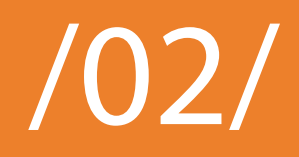

# DESARROLLO DE UNA APLICACIÓN PARA DISPOSITIVOS MÓVILES DESTINADA A GEOMETRÍA (MATEMÁTICAS II) DEVELOPMENT OF AN APPLICATION ABOUT GEOMETRY (MATHEMATICS II) FOR MOBILE PHONES

#### **Michael Soler Beatty**

Ingeniero Industrial y máster en Educación Secundaria Obligatoria. Universitat Jaume I, Castellón (España). E-mail: [michael.soler.beatty@gmail.com](mailto:michael.soler.beatty@gmail.com) ORCID: [https://orcid.org/0000-0001-8458-8363](https://orcid.org/0000-0001-8458-8363 )

#### **Gil Lorenzo Valentín**

Personal docente e investigador del Departamento de Educación y Didácticas Específicas, Área de Didáctica de la Matemática. Universitat Jaume I, Castellón (España). E-mail: [gil.lorenzo@uji.es](mailto:gil.lorenzo@uji.es) ORCID: [https://orcid.org/0000-0002-2812-5740](https://orcid.org/0000-0002-2812-5740 )

#### **Recepción:** 04/10/2018. **Aceptación:** 22/10/2018. **Publicación:** 29/03/2019

#### **Citación sugerida:**

Soler Beatty, M. y Lorenzo Valentín, G. (2019). Desarrollo de una aplicación para dispositivos móviles destinada a geometría (Matemáticas II). *3C TIC. Cuadernos de desarrollo aplicados a las TIC,* 8(1), pp. 36-57. doi:[http://](http://dx.doi.org/10.17993/3ctic.2019.81.36-57) [dx.doi.org/10.17993/3ctic.2019.81.36-57](http://dx.doi.org/10.17993/3ctic.2019.81.36-57)

#### RESUMEN

En este artículo se presentan un conjunto de herramientas matemáticas del bloque de geometría, orientadas a la asignatura Matemáticas II de 2.º de bachillerato para una aplicación en dispositivos móviles o tabletas denominada *GeoBac*. Debemos ser conscientes que hoy en día el uso del móvil está muy extendido en edades entre 12 y 18 años, hecho que nos permite convertirlo en una herramienta con gran potencial educativo. Lo innovador de este proyecto es que las herramientas que contiene la aplicación darán solución a cálculos sistemáticos y la visualización de posiciones relativas de elementos del mencionado bloque de contenidos. Se ha decidido utilizar como lenguaje de programación C# y la utilización del motor gráfico Unity3D para cumplir con los objetivos. A lo largo de este artículo se describirá brevemente cómo se ha creado cada herramienta, indicando también cómo utilizarla y qué soluciones brinda. Como idea general puede indicarse que se implementará un menú inicial con una serie de botones que conducirán al usuario a las herramientas que funcionarán de forma independiente. Cada herramienta tendrá una serie de datos de entrada, en función del tipo de problema para el que esté diseñada, y una serie de datos de salida que serán las soluciones del mismo. Finalmente, se generó un cuestionario para un grupo de estudiantes de 2.º de bachillerato y un segundo cuestionario para profesores de los institutos de la Comunidad Valenciana con el fin de obtener información referente a la interfaz y las funcionalidades de la aplicación.

#### ABSTRACT

*In this article, a group of mathematical tools are presented for the section of geometry, oriented to the subject of Mathematics II of second of Bachillerato for mobiles and Tablets application that is called GeoBac. We have to take into account that the use of mobile phones is widely extended among people between 12 and 18 years old nowadays, which allow us to transform it into a potential academic tool. The innovative part of this project is that the tools that were developed will give solutions to systematic calculations and it will allow users to visualize the relative positions of the elements mentioned in the contents section. The programing language chosen for this app is C# and the graphics engine chosen is Unity3D to accomplish the objectives. Throughout this article, the different tools will be briefly*  *described and it will reflect how to use them and what solutions it provides. As a general idea the application will have a main menu with a series of buttons leading to the independently working tools. Each tool will have a group of input data according to the problem which it is designed for and a group of output data which will be the solution for the problem. Finally, a questionnaire was given to a group of students of 2nd of bachillerato and a second questionnaire was sent to some teachers from different secondary schools of the Valencian Community with the aim of obtaining information about the interface and the performance of the application.*

### PALABRAS CLAVE

Aplicación móvil, TICs, Herramientas para geometría en el espacio, Representación dinámica de rectas y planos, 2.º bachillerato.

### **KEYWORDS**

*Mobile application, ICT, Spatial geometry tools, Dynamic representation of lines and planes, 2nd of baccalaureate.*

## 1. INTRODUCCIÓN

Los móviles y tabletas se han convertido en unos compañeros de viaje inseparables en nuestro día a día y se caracterizan por contener una gran potencia de cálculo. En este trabajo se pretende utilizar un dispositivo táctil como herramienta académica con el que se desarrollará una serie de aplicaciones que den solución a unos cálculos sistemáticos o la visualización de posiciones relativas, de contenidos del bloque de Geometría en la asignatura Matemáticas II, de 2.º de Bachillerato, modalidad científico técnica y de la salud.

La razón de este trabajo se encuentra en la problemática para asimilar y visualizar la geometría espacial que tiene gran parte del alumnado de secundaria y bachillerato (Gal y Linchevski, 2010). Lo que se pretende es poder facilitar la comprensión y resolución de problemas de geometría con ayuda de un aparato que está al alcance de todos: el móvil, aunque también se puede utilizar en tabletas.

Se pretende facilitar la comprensión y resolución de problemas de geometría con ayuda de un aparato que está al alcance de todos: el móvil, aunque también se puede utilizar en tabletas.

Vivimos en el mundo de las "Tecnologías de la Información y las Comunicaciones" (TIC) en el que estamos constantemente bombardeados por noticias, anuncios y nuevo conocimiento. En el apartado del marco teórico se da una visión global del uso de las TIC en la educación y se hace una reflexión sobre el móvil como herramienta pedagógica.

En el estado de la cuestión se comparan las aplicaciones matemáticas que existen en el mercado y se da énfasis al hecho de que este proyecto presenta ciertos aspectos innovadores en su campo: se ha creado una herramienta capaz a resolver cálculos y visualizar posiciones relativas; por tanto, no es únicamente una aplicación de consulta.

En lo que respecta a los objetivos, se detallan los diferentes contenidos de la geometría de 2.º de bachillerato que incluirá el programa. Se intentará crear una aplicación atendiendo a la simplicidad y flexibilidad, esto es, conseguir crear una interfaz gráfica simple y comprensible.

A continuación, en el apartado de puesta en marcha, se describen algunas herramientas y se indican qué valores de entrada y de salida se requiere para su uso.

Finalmente, se dan a conocer los resultados obtenidos de un cuestionario que se ha realizado a un grupo de 14 estudiantes de 2.º de bachillerato del IES Vicent Castell Doménech de Castellón con el fin de conocer qué opinan los alumnos y alumnas de la aplicación. Con estas opiniones se realizan mejoras en la aplicación que posteriormente se mostrará al profesorado implicado en la docencia de esta asignatura en los centros de secundaria de la comunidad valenciana, para que puedan usarlo tanto ellos como su alumnado.

Resultados y conclusiones cierran el artículo que se presenta.

### 2. MARCO TEÓRICO

Este artículo se inscribe en el contexto de las nuevas tecnologías y su aplicación a la enseñanza. Debemos tener presente que en las últimas décadas del siglo XX se ha producido la llamada "Revolución Digital" que ha dado lugar a las "Tecnologías de la Información y las Comunicaciones", como indica Martín-Laborda, (2005). Esta revolución se caracteriza por haberse producido con una gran celeridad en todos los ámbitos sociales, y especialmente en internet. Vivimos en una sociedad interconectada a todos los niveles donde se premia la economía y la eficiencia de los recursos al alcance de las personas usuarias. Un ejemplo de ello es la formación: esta deja de ser presencial para pasar a ser a distancia (en cualquier momento y en cualquier lugar) gracias a los ordenadores e Internet (e-Learning).

#### 2.1. LAS TIC EN LA EDUCACIÓN

En el contexto de la educación, dichos cambios no se han materializado tan rápidamente, sino que existe cierto retraso con respecto a otros dominios. Martin-Laborda, (2005) distingue tres motivos de dicho retraso:

- *•* Carencia de recursos financieros.
- *•* Insuficiente apoyo institucional.
- *•* Dificultad de adaptación por parte de los docentes.

"[…] los centros siguen anclados en rutinas y planteamientos anti-tecnológicos […]" afirma Carrasco Dávila (2005).

A pesar de hacerlo con cierta lentitud, poco a poco se van viendo más aulas equipadas con proyectores y ordenadores y otros dispositivos informáticos que plantean unas nuevas cuestiones, como es el caso de si las TIC mejoran la calidad de la enseñanza. La mayoría de los estudios apuntan a que la utilización de estas herramientas influye positivamente en la enseñanza. No obstante, el cambio de lo tradicional a lo moderno no debe consistir en una mera modificación de la herramienta, sino en la forma de utilizar las TIC y cómo llegar a convertirlas en un instrumento pedagógico novedoso. Martin-Laborda, (2005) lo resume en la siguiente cita:

"[…] defiende el uso de la tecnología no como un fin sino como un medio […]".

El uso de las TIC da lugar a un nuevo sistema de enseñanza que a su vez implica una serie innumerable de transformaciones. Uno de los cambios más destacados es el hecho de que las TIC dan lugar a herramientas atemporales. La creación de entornos virtuales para educar, hace posible que el alumnado disponga de la información en cualquier momento y en cualquier lugar, en oposición a una enseñanza presencial.

#### 2.2. LAS TIC FUERA DEL AULA: EL MÓVIL COMO HERRAMIENTA

Después de analizar el uso de las TIC en el aula queda por responder a la cuestión de cómo podemos hacer uso de las TIC fuera del aula. Una de las formas usuales es utilizar "aulas virtuales" a las que se puedan conectar los y las estudiantes en su tiempo libre, como se ha indicado con anterioridad. Pero hay muchos otros soportes. El caso del móvil es un claro ejemplo de una herramienta de gran potencial para la educación extracurricular. Para entender mejor esta premisa hay que analizar el uso de los dispositivos móviles en jóvenes. Un estudio llevado a cabo por Chóliz, *et al.* (2009) condujo a unos resultados que indicaban que el 95% de los adolescentes entre 12 y 18 años encuestados estaban en posesión de un móvil y el 62,9% de dicha cantidad, mantenían el teléfono siempre encendido. Otro estudio realizado por e-España, (2013) afirma que España es el segundo país de la UE con mayor presencia e influencia de estos dispositivos.

Por tanto, estamos ante una población que usa el móvil, con gran frecuencia, para varias actividades entre las que se destacan hacer llamadas, enviar mensajes y el ocio. El estudio de Chóliz, *et al.* (2009) también concluye que hay una diferencia en función del sexo del adolescente, donde las chicas usan más el móvil que los chicos. Además, se detectan altos índices de adicción en lo que respecta a juegos para el móvil y aplicaciones destinadas a la intercomunicación. Por otra parte, Rinaldi (2012), afirma que el uso de las aplicaciones móviles educativas está en alza y que se debe explorar más en este campo. En definitiva, el móvil permite acceder al conocimiento y compartirlo de forma inmediata y en cualquier parte, pero cabe considerar cómo aplicar su uso al mundo educativo.

En la actualidad, el uso de los móviles en el aula de secundaria y bachillerato está sujeta a las indicaciones del centro, prohibiéndose su uso en la mayor parte de los casos. Esta medida apela a la prevención de malos usos por parte del estudiantado (grabaciones, *bullying* y otros). Por tanto, nuestro enfoque consiste en crear una herramienta que se use fuera del aula como soporte educativo extracurricular.

#### 2.3. LOS MÓVILES Y C#

Los móviles inteligentes, como aparato físico, permiten una interacción directa con el adolescente, ya que puede usar sus dedos para generar los *inputs* (entradas) que dan lugar a los *outputs* (salidas) visuales en la pantalla del móvil. Dada su sencillez, es fácil pensar porqué son tan populares entre los jóvenes. La mayoría de los dispositivos móviles usan Android o iOS como sistemas operativos y permiten una programación en lenguaje C#.

"[…] C Sharp es actualmente uno de los lenguajes de programación más populares […]" (Ceballos, 2001).

El lenguaje C# es un lenguaje de programación orientado a objetos con una sintaxis básica que deriva de C/C++ y que tiene ciertas características similares a lenguaje Java (también orientado a objetos y concebido para sistemas multiplataforma). Un programa en C# que puede instalarse en un móvil es una aplicación móvil o como se conoce ampliamente, una "app". El éxito de una app está en función de los siguientes parámetros:

- *•* Sencillez.
- *•* Diseño atractivo.
- *•* Usabilidad y accesibilidad.
- *•* Disponibilidad.
- *•* Multifuncionalidad.
- *•* Adaptabilidad a las necesidades del usuario.

En este artículo se programará ayudándose de un motor gráfico denominado Unity3D (una plataforma originalmente desarrollada para crear videojuegos) que ofrece la posibilidad de trabajar con elementos gráficos de forma sencilla (puntos, planos, rectas, etc.). La definición matemática del punto, la recta y el plano no es tan importante para el programador como el sentido físico. Es decir, para trabajar con dichos elementos deberemos considerar que (Figura 1):

- *•* **Un punto**: es una esfera con un radio que tiende a cero.
- **Una recta**: es un paralepípedo con dos dimensiones que tienden a cero y otra que tiende a infinito.
- *•* **Un plano**: es un paralepípedo con dos dimensiones que tienden a infinito y otra que tiende a cero.

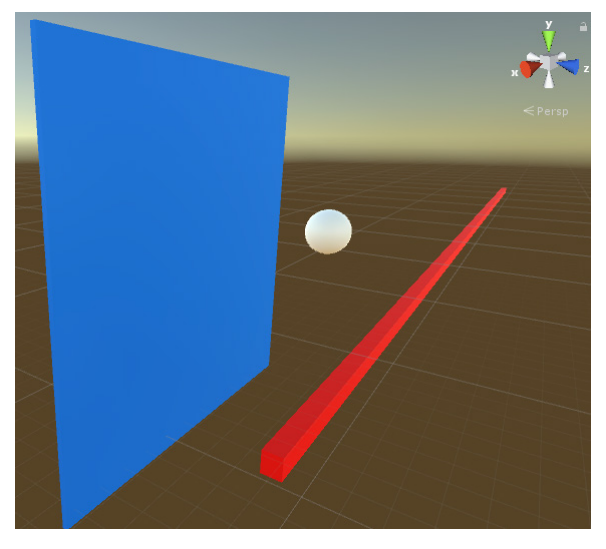

**Figura 1.** Punto, recta y plano en el espacio vistos como elementos gráficos. **Fuente:** elaboración propia.

Partiendo de esta premisa, es relativamente sencillo trabajar con estos elementos gráficos en el lenguaje C#, dado que se pueden asociar a una clase determinada en la que se explicitan la posición y la orientación de cada elemento. Un punto queda determinado por tres coordenadas en el espacio, mientras que una recta queda determinada por un punto y un vector director. Un plano queda determinado por un punto y un vector normal al plano. Por tanto, cada clase tendrá un número de variables determinado. El punto requiere de 3 *inputs* y la recta y el plano necesitan 6 *inputs*. Desde el punto de vista de la programación, un *input* se entiende como un valor introducido por el usuario, en el caso que nos ocupa, usando los dedos sobre la pantalla del dispositivo móvil (Figura 2).

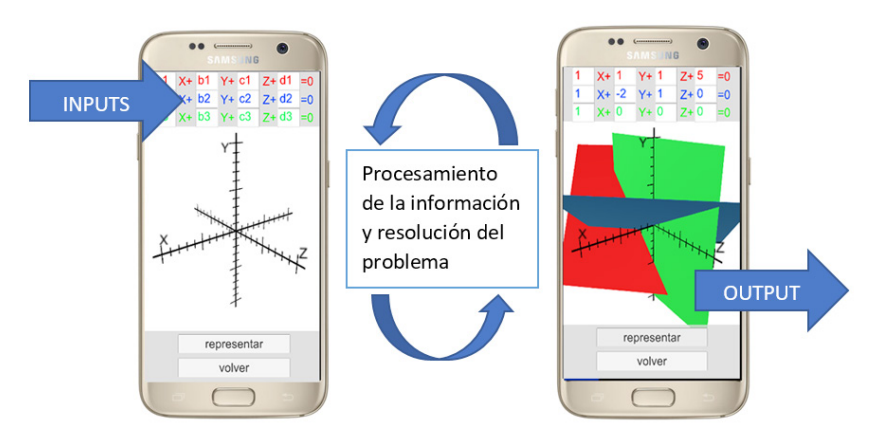

**Figura 2.** *Inputs* y *output* en el caso de representación de tres planos en el espacio. **Fuente:** elaboración propia.

La tarea principal de este proyecto es determinar para cada herramienta los *inputs* y *outputs*, así como desarrollar una metodología de resolución sistemática para de procesar la información. Una vez creada la aplicación, se exportará para Android (Google Play Store) y para iOS (Apple Store).

# 3. ESTADO DE LA CUESTIÓN

El software educativo de matemáticas es por excelencia el programa Matlab. No obstante, no existe ninguna versión para móvil que implemente las funciones de dicho programa. Existen varios autores de aplicaciones para móviles que tratan de diseñar una serie de herramientas para que el alumnado pueda consultar de forma rápida la teoría necesaria para resolver sus problemas académicos. Es el caso del trabajo realizado por Ascheri, *et al.* (2014) que recoge un conjunto de fórmulas matemáticas de consulta.

Existen varios autores de aplicaciones para móviles que tratan de diseñar una serie de herramientas para que el alumnado pueda consultar de forma rápida la teoría necesaria para resolver sus problemas académicos.

"[…] El objetivo de la aplicación es que el estudiante disponga de una herramienta de consulta rápida para resolver los problemas planteados […]". Ascheri, *et al*. (2014).

Las aplicaciones más populares en la actualidad (con mayor número de descargas en GooglePlay o App Store) son:

- *•* Aquellas que empiezan a interactuar con el entorno y el usuario. Es el ejemplo de la app "Photomath" (de la compañía/empresa Photomath Inc.). Con ella el usuario puede sacar una fotografía a una ecuación que precisa resolver. Por tanto, después de un tratamiento de la imagen captada, este programa sí interactúa con el usuario, dándole una respuesta a un cálculo real.
- *•* Otro tipo de aplicaciones con gran popularidad es el caso de "mini-juegos" de matemáticas. En este caso se plantean pequeños problemas al jugador o jugadora que debe resolver en cierto tiempo. Presentan, por consiguiente, un *challenge* para el usuario y pueden llegar a causar cierta adicción. Es el caso de la app "Juegos de matemáticas" (de la compañía/ empresa Nix Games) o "MateFlip" (por Michael Soler).
- *•* Hay que hacer especial mención al caso de GeoGebra. Dicho software está disponible para móvil y resulta ser una herramienta muy potente que permite representar elementos gráficos a partir de sus ecuaciones.

*GeoBac*, la aplicación que se propone en este artículo, se considera pionera en su campo por dos motivos:

- *•* No es una herramienta de consulta, sino una herramienta de cálculo y representación. Ello implica el uso de unas variables de entrada y otras de salida.
- *•* Es una herramienta que engloba todo el contenido de geometría de 2.º de bachillerato.

## 4. DISEÑO Y METODOLOGÍA

En los siguientes subapartados se analizará para varias herramientas cómo obtener los resultados de forma rigurosa desde el punto de vista matemático (que se usará en la realización del programa en C#).

Una de las posibles dificultades que se puede atisbar antes de programar la aplicación es conseguir que la herramienta sea clara y fácil de usar. Puede ocurrir que los *inputs* y *outputs* se solapen en la misma pantalla y sea difícil interpretar el resultado. Otra de las dificultades inherentes a un proyecto de desarrollo de una aplicación en C#, es el proceso de *debug* en el que se prueba y se verifica el funcionamiento de la herramienta. Este proceso es bastante costoso, ya que precisa de ejemplos para contrastar las soluciones y determinar si el programa responde conforme a lo esperado.

Finalmente, el proceso de creación y verificación de la aplicación concluirá con la utilización de la misma en una muestra de estudiantes de 2.º bachillerato del IES Vicent Castell Doménech de Castellón y del profesorado que imparte Matemáticas II en la comunidad Valenciana. Respecto del alumnado, la idea inicial consiste en que los grupos de 2.º de bachillerato tengan acceso a la aplicación y la utilicen durante el transcurso del bloque de geometría. A continuación, realizarán un cuestionario en el que se pregunte esencialmente por las impresiones que tiene el alumnado sobre la aplicación.

Posteriormente, se difundió un cuestionario similar entre todos los IES con docencia en Matemáticas II, públicos, privados y concertados de la Comunidad Valenciana. En este caso para la comodidad del profesorado, se realizará un cuestionario online (Google Forms).

Por tanto, el trabajo se divide en dos partes: programación para alcanzar el primer objetivo y poner a disposición del alumnado y profesorado la *app* para el segundo objetivo. En lo que concierne a la programación, cada herramienta tendrá dos botones: un botón para realizar el cálculo o determinar la solución al problema y otro botón para volver al menú inicial. El código detallado de cada herramienta es completamente libre de derechos de autor.

#### 4.1. PROGRAMACIÓN DE LA APLICACIÓN

Debido a la extensión de este artículo no es posible abordar el conjunto de herramientas de la aplicación que se resumen en la lista siguiente:

- *•* Calcular el producto escalar de vectores.
- *•* Calcular el producto vectorial de vectores.
- *•* Calcular el producto mixto de vectores.
- *•* Determinar si un conjunto de vectores forma una base.
- *•* Determinar si tres puntos están alineados.
- *•* Determinar el punto simétrico con respecto a un punto.
- *•* **Representar la posición de dos rectas en el espacio.**
- *•* **Representar la posición de dos planos en el espacio.**
- *•* **Representar la posición de tres planos en el espacio.**
- *•* Calcular la distancia entre dos puntos.
- *•* Calcular la distancia entre un punto y una recta.
- *•* Calcular la distancia entre un punto y un plano.

Las herramientas resaltadas son las que se comentarán con detalle. Algunas de las capturas de pantalla de *GeoBac* se muestran en los apartados siguientes.

#### **Representación de rectas en el espacio**

La posición de rectas en el espacio es un problema muy recurrente dentro del bloque de geometría. Las posiciones relativas pueden ser las siguientes:

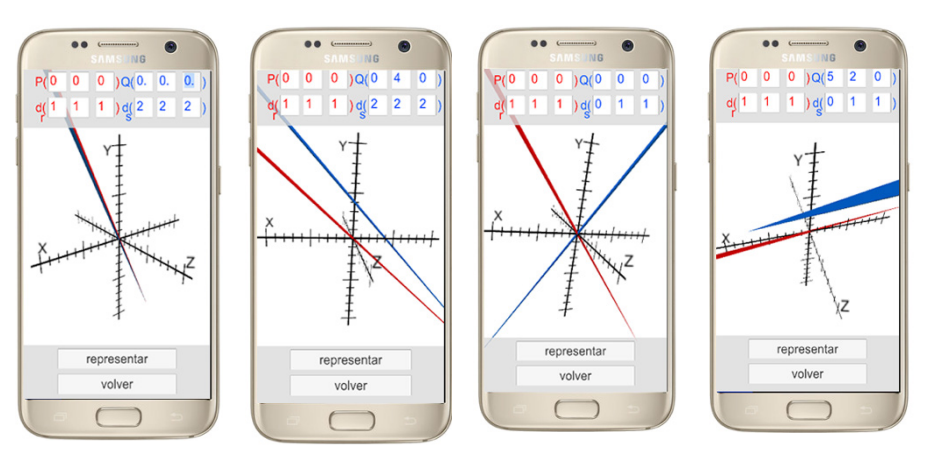

**Figura 3.** De izquierda a derecha: rectas paralelas coincidentes; rectas paralelas no coincidentes; rectas que se cortan en un punto (secantes); rectas que se cruzan. **Fuente:** elaboración propia.

En la herramienta que se ha desarrollado se dibujan las rectas además de permitir al usuario rotar el eje de coordenadas para visualizar la posición de las mismas en 3D. Todo ello se realiza de forma táctil, desplazando sobre la pantalla el dedo. Para representar cada recta se utiliza un paralepípedo con dos de sus dimensiones próximas a cero. Este elemento gráfico precisa de un punto (el centro del paralepípedo) y un vector para orientarlo. Por consiguiente, las variables de entrada del programa son 12 (Figura 3) y se corresponden con los puntos y vectores directores de las rectas "r" (rojo) y "s" (azul).

#### **Representación de planos en el espacio**

La posición relativa de dos planos es un problema de geometría que puede abordarse de forma similar al de representación de rectas, con la salvedad de que un plano se corresponde con un paralepípedo donde una de sus dimensiones tiende a cero. Las posiciones relativas pueden ser las siguientes:

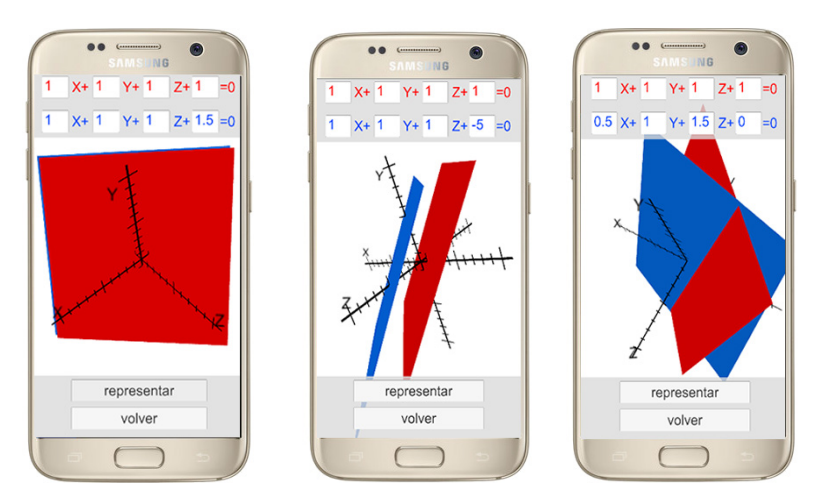

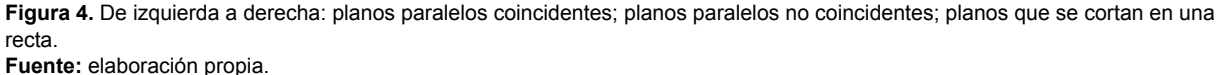

Los planos paralelos coincidentes son aquellos que tienen sus vectores normales proporcionales y un punto en común. Esto es lo mismo que afirmar que tienen los términos independientes también proporcionales (Figura 4).

Los planos paralelos no coincidentes son aquellos que tienen vectores normales proporcionales y ningún punto en común. Dicho de otro modo, sus términos independientes no siguen la relación de proporcionalidad.

Los planos que se cortan en una recta no tienen sus vectores normales proporcionales.

Como se muestra en la Figura 4 se necesitan 4 variables de entrada para cada plano, haciendo que el total de *inputs* para esta herramienta sea de 8.

A cada plano se le asocia un paralepípedo con una dimensión que tiende a cero y cuyo centro se le asigna el punto que se determina con la ecuación del plano:

$$
aX + bY + cZ + d = 0
$$

Como *output* del programa, se representan los dos planos en el espacio cartesiano cuyo punto de vista puede cambiarse de forma táctil, como ya se ha comentado en representaciones anteriores.

#### 4.1.3. REPRESENTACIÓN DE TRES PLANOS EN EL ESPACIO

El proceso de representación es idéntico al apartado anterior salvo que en este caso hay un total de 12 variables de entrada (4 variables por plano). Las posiciones relativas de tres planos son las que se muestran a continuación (Figura 5):

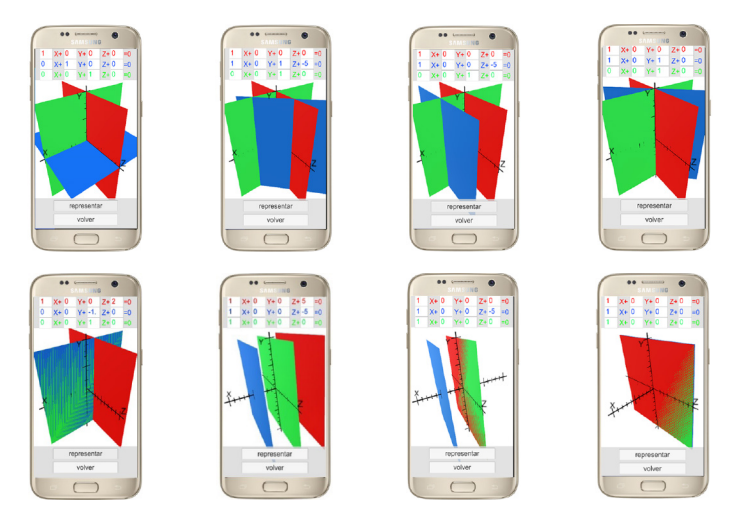

**Figura 5.** De izquierda a derecha: planos secantes en un punto; planos secantes dos a dos; dos planos paralelos no coincidentes y un tercero secante; planos que se cortan en una recta; dos planos paralelos coincidentes y el tercero secante; planos paralelos no coincidentes dos a dos; dos planos paralelos coincidentes y a la vez estos paralelos no coincidentes a un tercero; tres planos paralelos coincidentes.

**Fuente:** elaboración propia.

#### 4.2. EVALUACIÓN POR PARTE DEL ESTUDIANTADO Y PROFESORADO: RESULTADOS Y ANÁLISIS

El cuestionario es una forma de obtener cierta información sobre la aplicación y su uso en la muestra de 14 estudiantes de Matemáticas II de 2.º de bachillerato del IES Vicent Castell. Las preguntas que se han decidido abordar son las siguientes (Figura 6):

#### **CUESTIONARIO 2º BACHILLERATO DEL BLOQUE DE GEOMETRÍA**

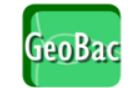

Valora los siguientes aspectos de la aplicación con una cruz donde "1" quiere decir poco y  $"5"$  mucho:

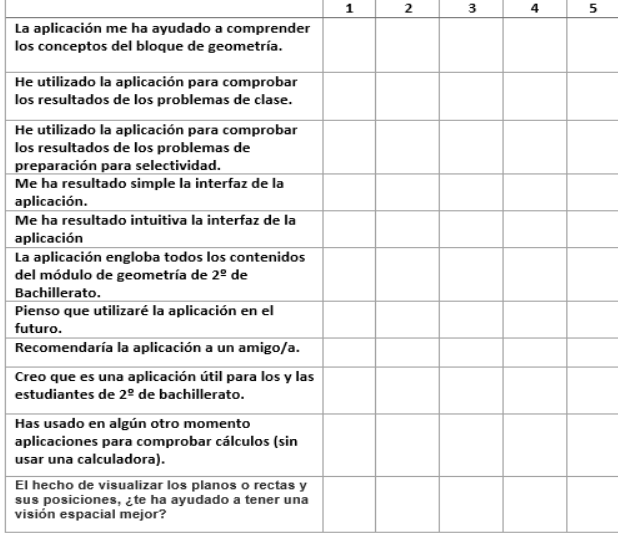

¿Qué añadirías/cambiarías de la aplicación?

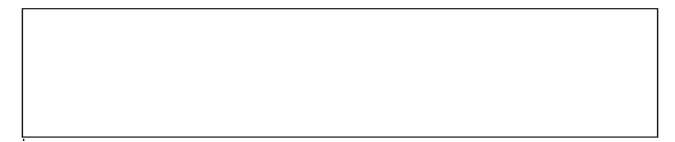

**Figura 6.** Cuestionario para el estudiantado. **Fuente:** elaboración propia.

Se diseñaron dos visitas al centro: la primera se destinó a la presentación de la aplicación y la segunda se dedicó a la evaluación de la aplicación en clase. En esta primera visita se permite al alumnado utilizar el móvil para descargarse la aplicación *GeoBac*. A continuación, se explica su uso, características y forma de introducir los datos para la resolución de los diferentes casos que ofrece la aplicación. En la segunda visita se realizó el cuestionario de uso de la aplicación: se pasa el cuestionario de la Figura 6 a los alumnos y alumnas del mismo grupo.

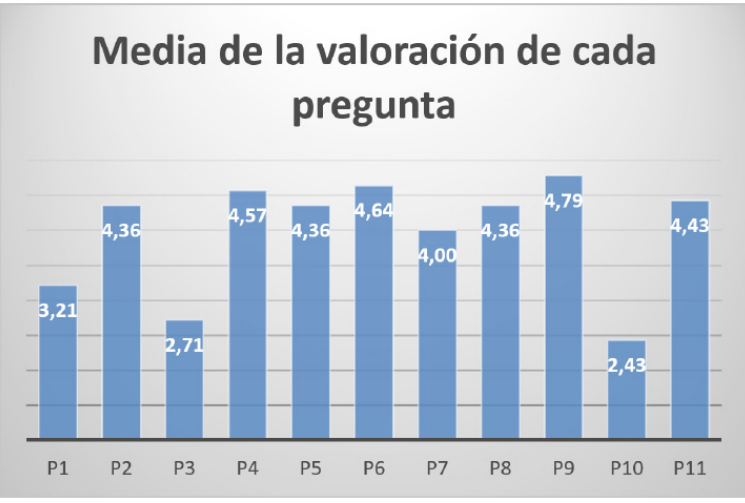

Representado gráficamente los resultados se obtiene la Figura 7:

Después de un análisis inicial se pone de manifiesto que las preguntas P3 y P10 son las menos valoradas, lo que indica que no han utilizado la aplicación para resolver problemas de selectividad ni han usado otros programas para comprobar cálculos a parte de la calculadora. Esto es un indicio de que no existen más aplicaciones que realicen las mismas tareas que *GeoBac*. Por otro lado, las preguntas más valoradas son la P9 y la P6, con lo que se puede extrapolar que la aplicación responde a todos los problemas tipo del bloque de geometría y que, a su vez, los y las estudiantes piensan que es una aplicación útil para el alumnado de 2.º de bachillerato. Es importante destacar la valoración obtenida para la pregunta P7 en la que se indica que creen que utilizarán la aplicación en el futuro. Con respecto a la pregunta P1, se pone de manifiesto que la aplicación no es muy formativa, es decir, su uso se limita a una herramienta de cálculo y no ofrece mucha ayuda para la comprensión de contenido, salvo las representaciones. Por lo general, el resto de resultados está por encima de los 4 puntos, hecho que indica que los estudiantes han utilizado la aplicación y corroboran que a interfaz es simple e intuitiva.

**Figura 7.** Media de las valoraciones para cada pregunta a los y las estudiantes. **Fuente:** elaboración propia.

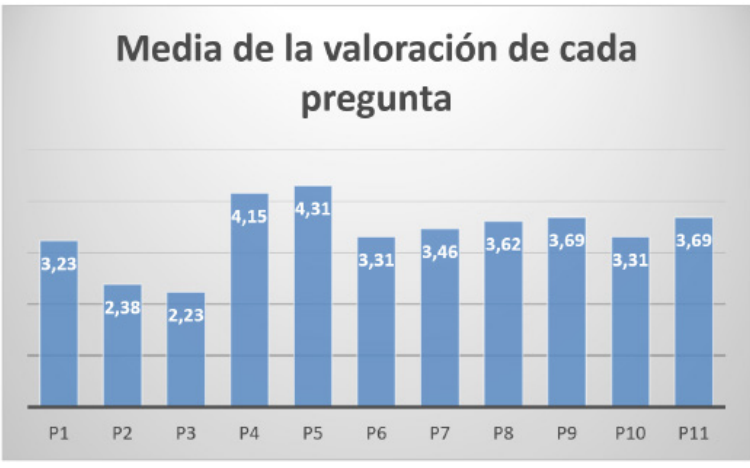

En lo que respecta a los docentes, los resultados se plasman de forma gráfica en la Figura 8:

Las valoraciones más bajas las han recibido las preguntas P2 y P3 que se corresponden con la utilización de la aplicación para resolver problemas del libro y de selectividad. Por otra parte, las preguntas más valoradas son la P4 y P5 que se corresponden con el hecho de que la interfaz les ha parecido simple e intuitiva.

### 5. CONCLUSIONES

A lo largo de este artículo se ha ido poniendo de manifiesto la importancia que tienen los móviles en el ámbito de la educación y lo útil que puede resultar tener una *app* móvil para los alumnos de 2.º bachillerato que englobe el bloque de geometría de matemáticas II. Gracias al lenguaje C# y al motor gráfico Unity3D, se ha desarrollado una herramienta flexible y con una interfaz sencilla para los y las estudiantes. Las funcionalidades que ofrece la *app* van desde el cálculo con vectores hasta a representación gráfica de rectas y planos en el espacio. Su disponibilidad abarca los dos sistemas operativos más extendidos: Android e iOS.

**Figura 8.** Media de las valoraciones para cada pregunta a los y las docentes. **Fuente:** elaboración propia.

Además, se ha podido aplicar su uso en una situación real: un grupo de estudiantes de 2.º de bachillerato probaron y evaluaron la aplicación a través de un cuestionario. Los resultados obtenidos muestran que los estudiantes piensan que es una herramienta útil y simple de utilizar.

Por otro lado, se hizo llegar la aplicación a los centros con estudios de bachillerato de la Comunidad Valenciana con el fin de efectuar otro cuestionario, pero en este caso al profesorado. Los resultados de la encuesta manifiestan otra vez que la interfaz ha resultado simple e intuitiva.

Un hecho importante es que se ha alcanzado un número de descargas superior a mil, lo que demuestra que su uso se ha extendido entre el estudiantado de 2.º de bachillerato de la Comunidad Valenciana.

En lo que concierne a los objetivos, se ha conseguido desarrollar una aplicación flexible que resuelve y calcula los contenidos del área de geometría de 2.º de bachillerato. También se ha llegado a una herramienta que representa las posiciones relativas de planos y rectas en el espacio con entrada táctil. La aplicación es completamente gratuita y está disponible para iOS y Android. Como ya se ha comentado, se ha podido comprobar el funcionamiento de la aplicación en un grupo de estudiantes y docentes de la Comunidad Valenciana que han aportado valiosos comentarios e ideas que han ido conformando la versión final del programa. Cabe destacar que hay que mejorar la introducción de datos con el fin de que se agilice el proceso.

Como recordará el lector, en el marco teórico se puso de manifiesto que en el contexto actual estamos inmersos en el mundo de las TIC (Martín-Laborda, 2005). La herramienta que se ha creado es coherente en este contexto ya que es un útil informático que interactúa con los usuarios. Como también afirma Martín-Laborda (2005), las aplicaciones en educación no deben ser un fin, sino un medio. En este sentido, *GeoBac* debe verse como una herramienta de refuerzo para el estudio del estudiante y no debe utilizarse metódicamente para resolver los problemas de forma aislada y sin usar el procedimiento analítico. Es responsabilidad del estudiante saber utilizar la aplicación de forma correcta. Además, es importante recordar que un estudio de Chóliz, *et al.* (2009) mostró que un gran porcentaje de alumnos y alumnas están en posesión de un dispositivo móvil.

#### 6. REFERENCIAS BIBLIOGRÁFICAS

**Ascheri, M. E., Testa, O., Pizarro, R., Camiletti, P. y Díaz, L.** (2014). *Utilización de dispositivos móviles con sistema operativo Android para matemáticas. Una revisión de aplicaciones*. Departamento de Matemática, Facultad de Ciencias Exactas y Naturales, Universidad Nacional de La Pampa*.*

**Carrasco, D. y Alan, F.** (2005). *Nuevas tecnologías en la educación*. Recuperado de: [http://cibereduca.](http://cibereduca.com/) [com/](http://cibereduca.com/)

**Ceballos F. S.** (2001). *El lenguaje de programación C#*. Madrid, España: RA-MA.

**Chóliz, M., Villanueva, V. y Chóliz M. C.** (2009). Ellas, ellos y su móvil: Uso, abuso (¿y dependencia?) del teléfono móvil en la adolescencia. *Revista Española de Drogodependencias*, 34(1).

**Gal, H., y Linchevski, L.** (2010). To see or not to see: analyzing difficulties in geometry from the perspective of visual perception. *Educational studies in mathematics*, *74*(2), pp. 163-183.

**Martín-Laborda, R.** (2005). *Las nuevas tecnologías en la educación*. Madrid, España: Cuadernos/ Sociedad de la información.

**Rinaldi, M.** (2012). *Revolución Mobile Learning.*